## (参考1)とちぎ地図情報公開システムの確認方法

①とちぎ地図情報公開システムを開き、とちぎ土砂災害警戒区域マップをクリックする

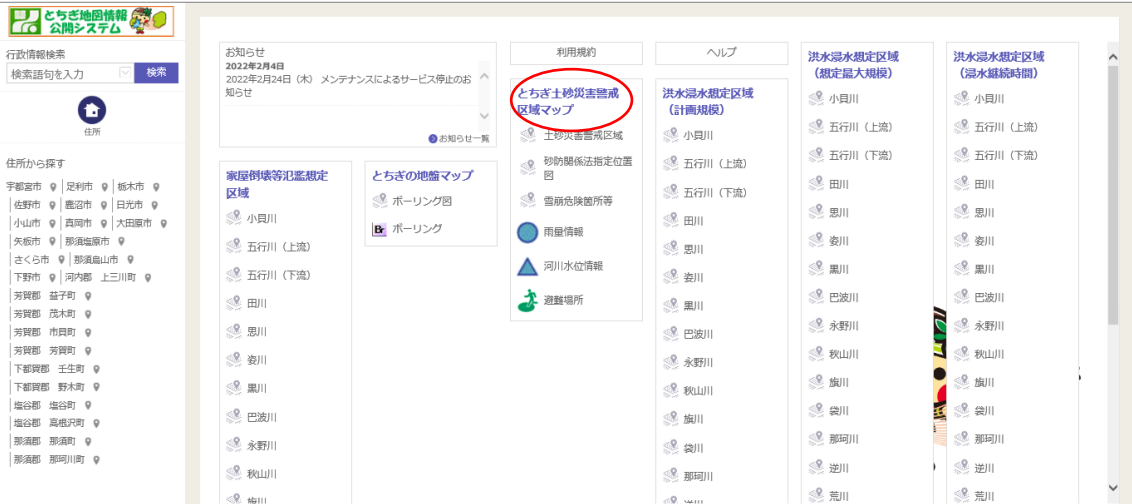

## ②住所をクリックし、申請地を表示する

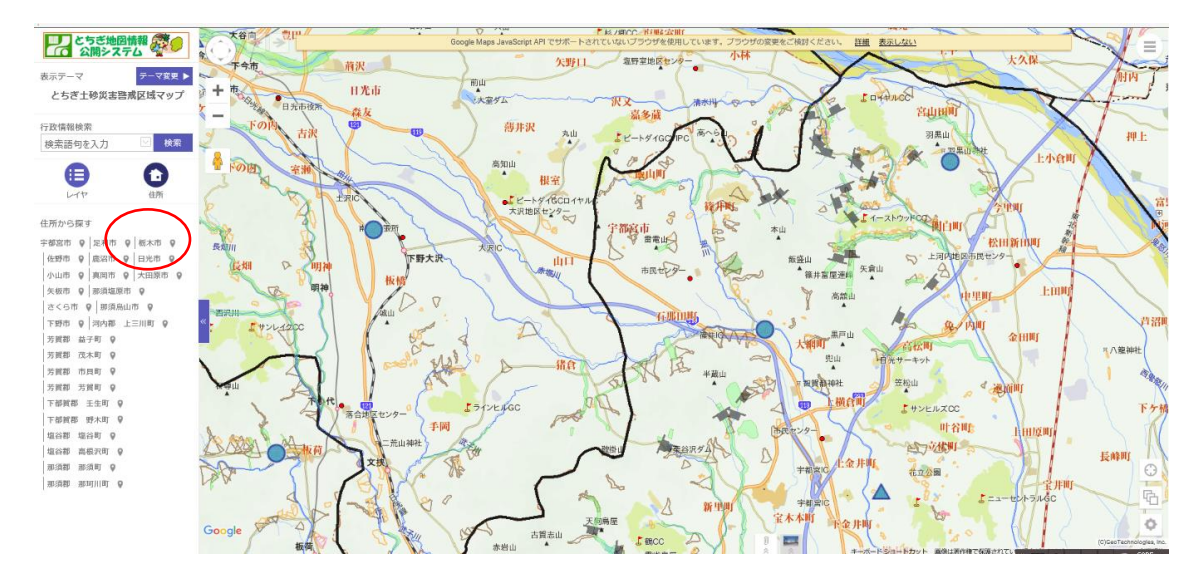

## ③申請建物が災害エリアに含まれているか確認する

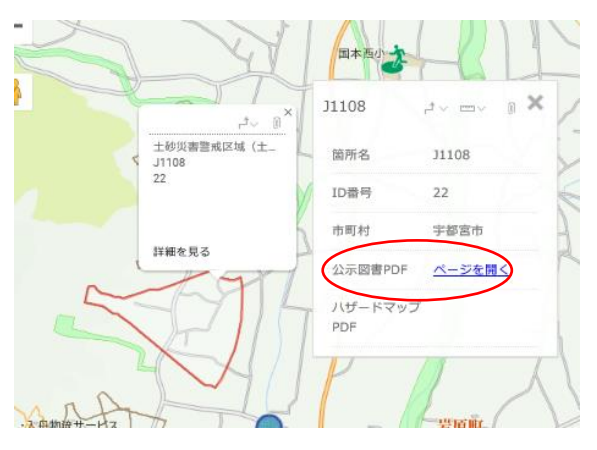

※土砂災害特別警戒区域について は、公示図書で確認する。

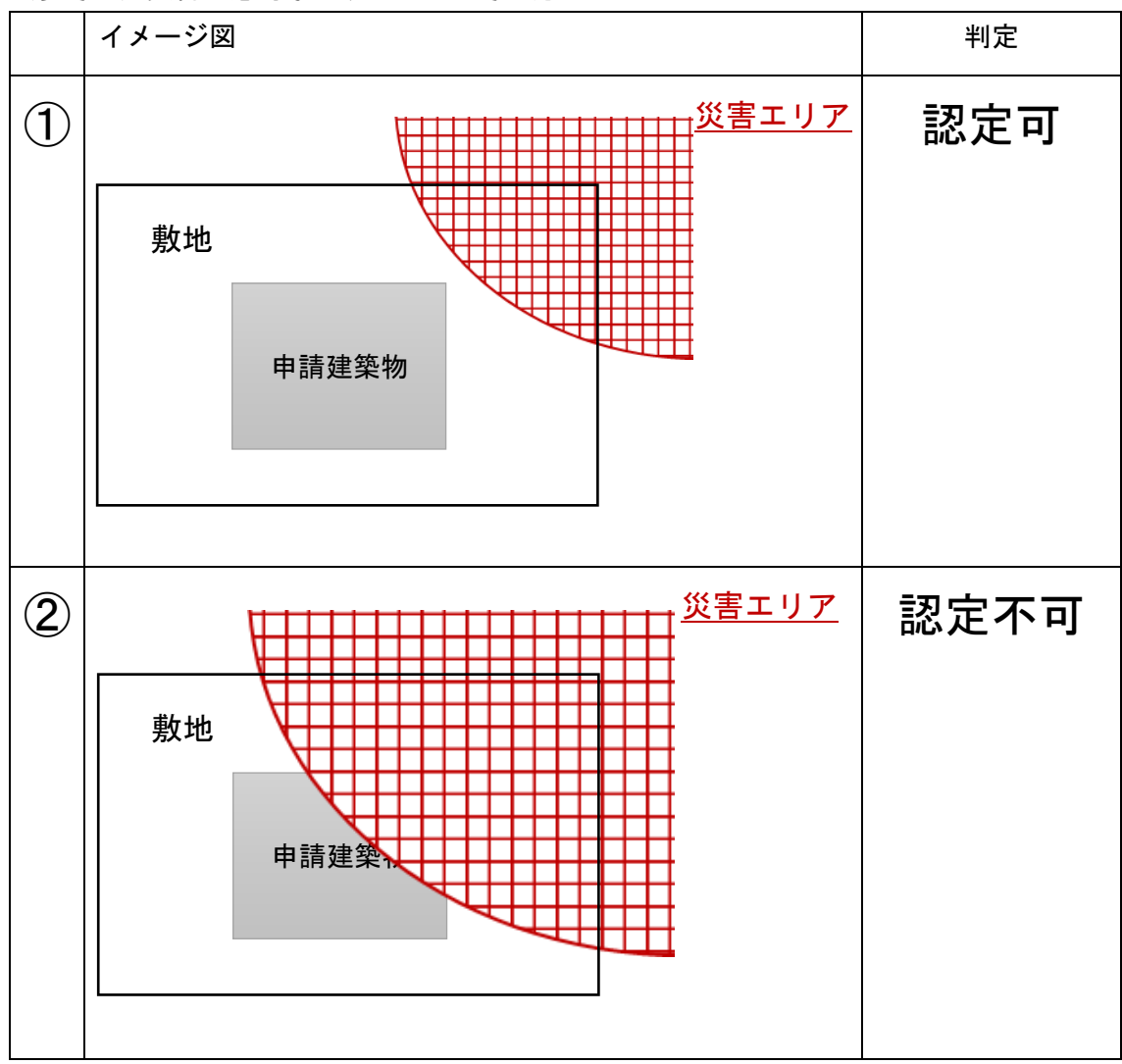

(参考2)災害配慮対象区域の内外の考え方

## (参考3) 栃木県ホームページ

○地すべり防止区域

<http://www.pref.tochigi.lg.jp/h07/jigyoukannri/270305kyuukeisya.html>

○急傾斜地崩壊危険区域

 http://www.pref.tochigi.lg.jp/h07/jigyoukannri/270305jisuberi.html ○土砂災害特別警戒区域

https://www.pref.tochigi.lg.jp/h07/jigyoukannri/270305dosyahou.html